『子育てアプリ はぐはぐ』の デジタル予診票なら 予防接種がカンタンに! もう紙の予診票提出は いりません! デジタル予診票をご利用ください カンタン 紙の 予診票より デジタル予診票対応医療機関で予防接種をする場合は、 アプリを登録しデジタル予診票をご利用ください。 デジタル予診票利用方法

面倒な予診票の記入は 難しい接種スケジュールは アプリでラクラク! アプリに全部お任せ! 複数ワクチンの予診票へ一括入力! お子さまの接種歴が自動反映され、 さらに住所などは自動入力! いつ何を打てばいいかを自動表示!  $\overline{a}$ ۰ 予防接種管理 予防接種管理 +決まっている予定を登録 次回の予定 予診票サービス 入力  $III$  $III$ ■ 2021年03月23日(火) 予防接種の説明 ●請目が降になるべく見く請願しましょう 今日受ける予防接種について市から配られている説明<br>書を読みましたか 定期 ヒブ(Hib) 定期 小児肺炎球菌 今日体に具合の悪いところがありますか

これまで何枚もの予診票を記入する必要がありました が、デジタル予診票なら一括入力&自動入力でとっても カンタンに♪

ワクチンごとに「接種時期」「接種間隔」が違う ので自分でスケジュールを立てるのは大変… でもアプリを使えば全自動でとってもカンタン♪

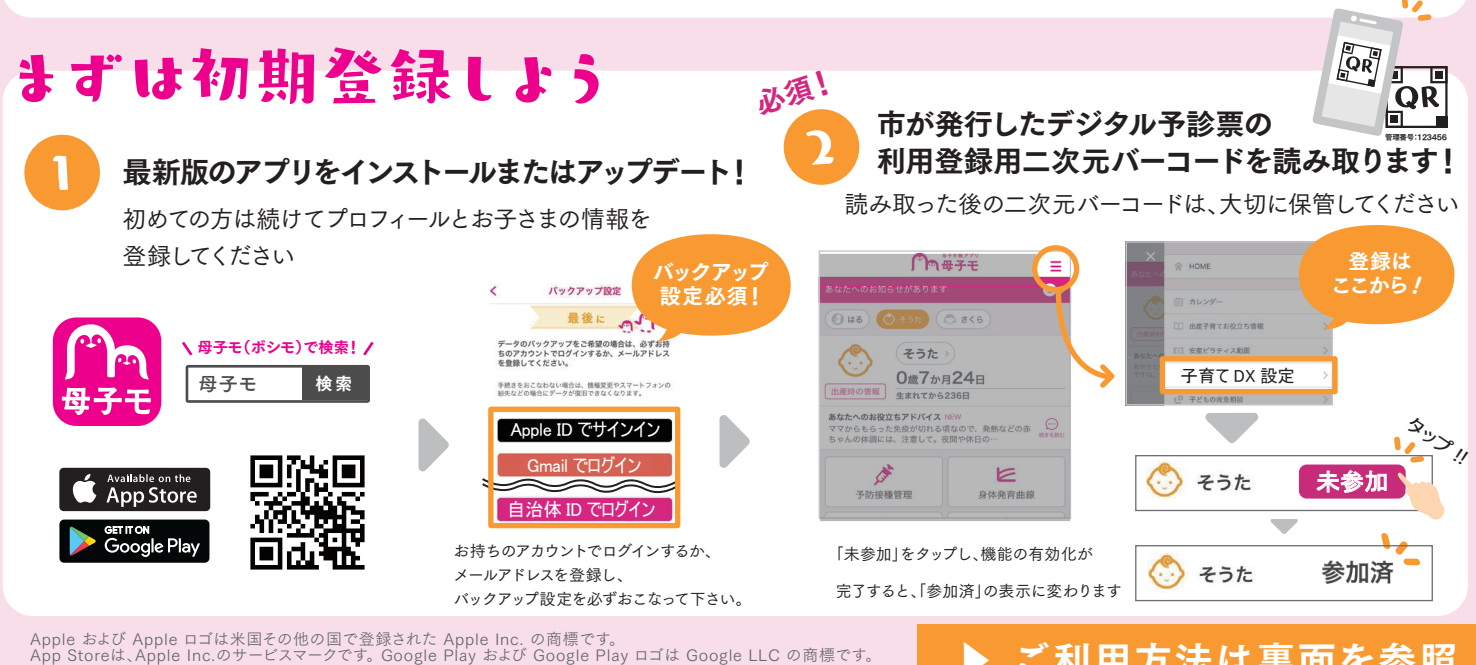

ご利用方法は裏面を参照

< アプリの登録・操作方法について >

お問い合わせ

株式会社エムティーアイ コンタクトセンター E-mail : boshi\_info@cc.mti.co.jp 能美市 健康福祉部 健康推進課 電話:0761-58-2235 受付時間:平日 8:30 ~ 17:15(土日祝祭日は除く)

## デジタル予診票を利用しよう

## まずはHOME画面の「予防接種管理」をタップ

お子さまの接種歴を確認 過去に打った ワクチンは 予防接種管理をタップ 接種歴をタップして過去に接種したワクチンが 「済」と表示されます 反映されているか母子健康手帳を見ながら確認してください。 **MA#7E**  $\equiv$ あなたへのお知らせがあります  $\bullet$ 接種履歴 定期 ロタウイルス  $\bigcirc$  ake  $(1)$  is  $(2)$ 1000万 - 25 mm各在101 ヒブ(Hib)<br>本種 そうた> 定期  $\mathbb{C}$ +決まっている予定を登録 0歳7か月24日 出産時の情報 小児肺炎球菌 生まれてから236日 定期 次回の予定 あなたへのお役立ちアドバイス NEV **あなたへのお食立ちアトハイス** NEW<br>ママからもらった免疫が切れる頃なので、発熱などの赤 *こ*<br>ちゃんの体調には、注意して。夜間や休日の… \*\*\* 2021年09月29日(水) タップ! B型肝炎<br>(不活化)[罹患あり] 定期 E 四種混合(DPT-IPV) ヒブ(Hib) 定期 予防接種管理 身体発育曲

※二次元バーコードを読み込むと、過去の接種歴が自動で反映されますが、 「接種履歴」をタップして直近で接種したものが反映されてない場合は、母子手帳を確認しながら登録してください。 ※市外から転入された方は接種履歴が自動反映されませんので、ここでご登録ください

## 候補日を参考に接種予定日を登録

 $\mathbf{L}$ 

医療機関への予約日・来院日を登録してください。

接種可能なワクチンが表示されています。 当日接種する予定のワクチンを選択してください。

 $\overline{\cdot}$ 

QR

灴

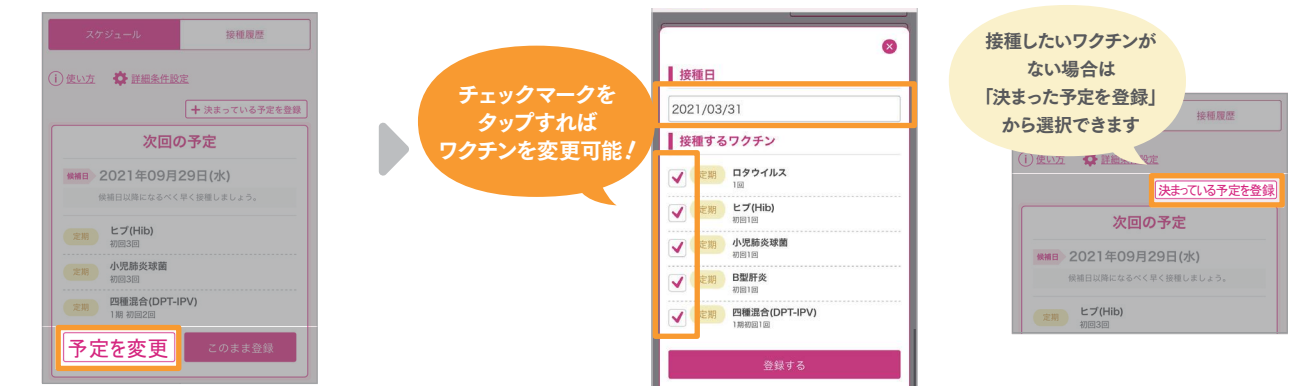

※接種の予約は電話等で直接医療機関にご連絡ください。

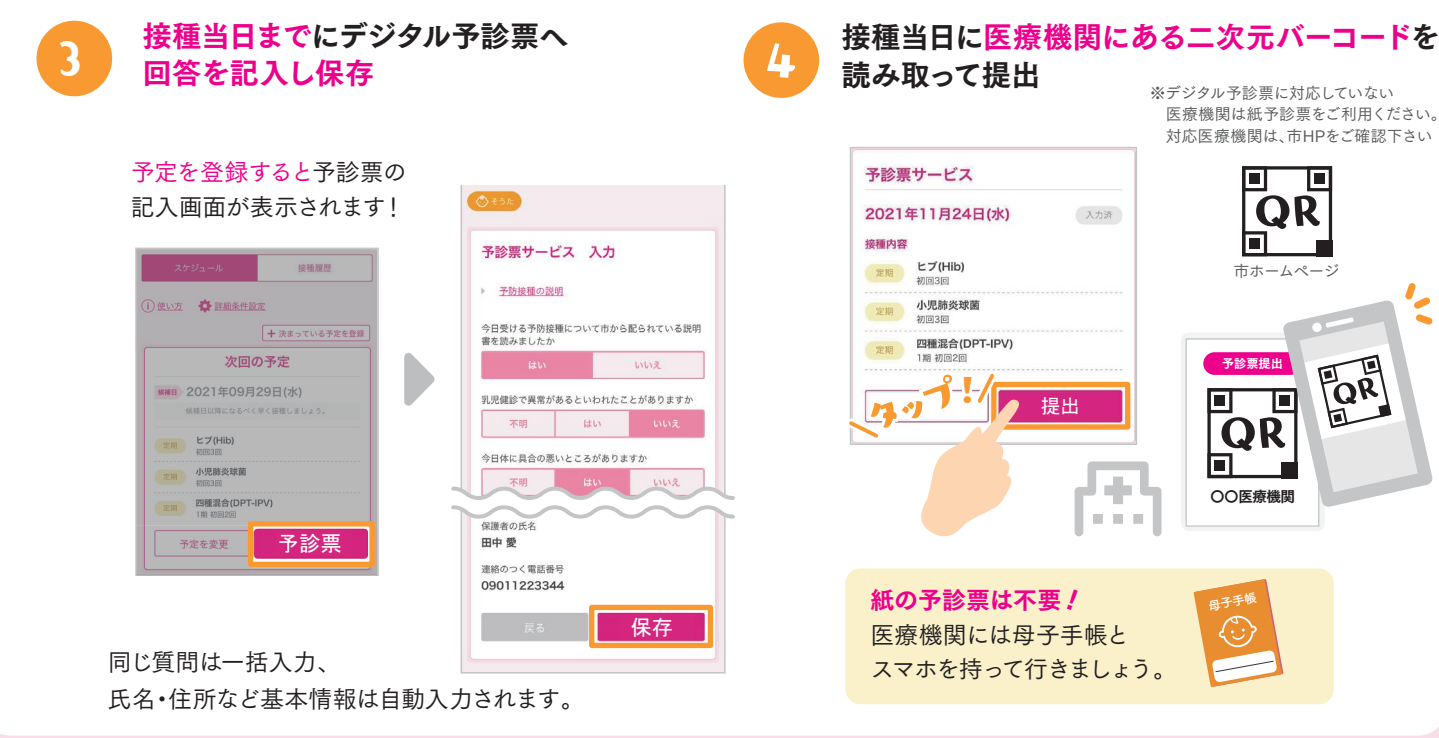